## **Eliminate Technical Difficulties**

- If possible, disable VPNs and firewalls or use an alternate device/network (mobile hotspot) \**Hotspot connections may incur charges based on your service provider*
- Silence cell phones & set to "Do Not Disturb"
- If using both a phone and a computer, mute at least one device
- Mute your device when not speaking
- Keep background sounds to a minimum
- Exit out of any internet-based programs or tabs that you do not need during the call
- Try to keep other household members off Zoom, Netflix & other streaming sites
- Recommended to use Google Chrome and/or Mozilla Firefox
- Have a backup device available to dial in with

## **When on Video...**

- Keep background setting as clean & basic as possible
- Choose a space with optimal lighting, ideally towards your face
- Speak at a moderate pace
- Be mindful of the time
- If background sounds should occur (siren, dog barking, etc.), please pause. Do not try to speak over the noise
- Should technical issues arise, look to the tech support tab for assistance

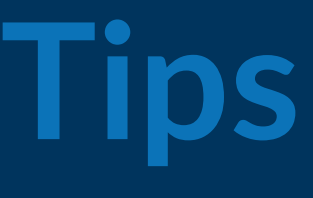

- $\Box$  If in full screen, hit escape to come back to the main streaming page
- $\Box$  The moderator will open the tables which will appear lower on your screen
- $\Box$  Each table can include a limited number of people on video; you will see how many open seats are available
- $\Box$  Click the blue "join" button to enter a room
- $\Box$  When first entering a networking table, the system will ask you to confirm your webcam settings, follow the prompts
- $\Box$  Additional floors will include more tables and can be selected on the bottom right
- $\Box$  Feel free to move to other tables using the blue "join" button
- $\Box$  The main room is accessible, but will have nothing presented while the tables are open

## **Virtual Attendee Tips**BeaconLive

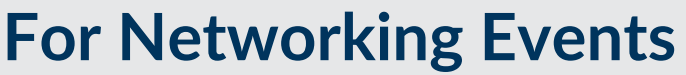